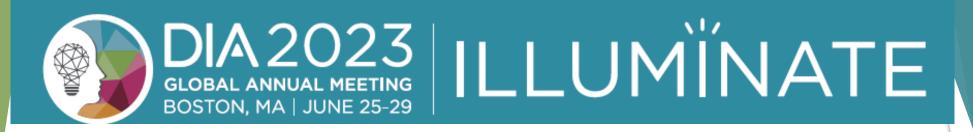

# slido: Speaker Polling Look Book

How to Include Polling in Your Session

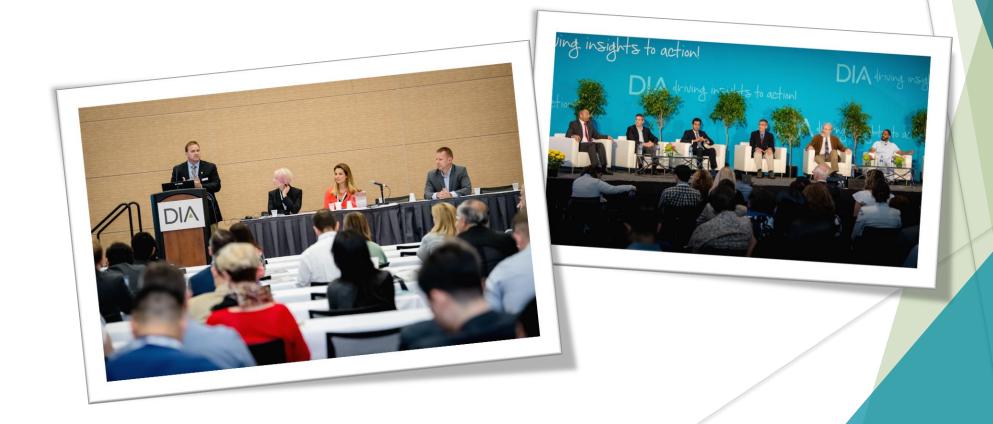

#### Add an interactive aspect into your session!

# Give as much attention to PARTICIPATION as you do to information

Conferences have grown beyond attending just to listen to someone speak. Instead, face-to-face events should be about engagement, participation, and discussion, to learn beyond listening to information

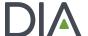

#### What is Slido?

- Make your meetings and events more interactive by polling your audience in real time.
- Live polls are an easy way to kick-start the conversation, check knowledge, or get instant feedback.

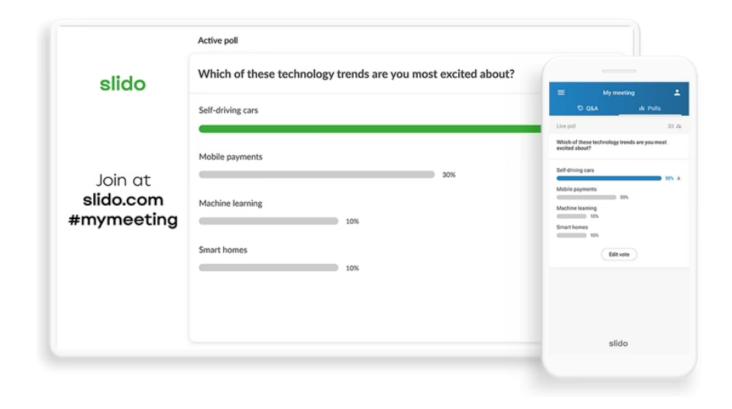

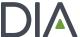

#### **How Do I Add Questions to My Presentation?**

#### Step 1

Choose from a large variety of question types, including multiple choice, word cloud, rating, open text and ranking.

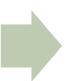

#### Step 2

When creating your
PowerPoint
Presentation, add the
question to the slide
you wish the
interactive question to
appear. When
submitting to DIA,
advise in the email
which slides have
questions.

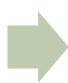

Step 3

DIA will convert your questions into a Slido Poll in PowerPoint slides.

DIA

#### **Step 1: Choose your poll type**

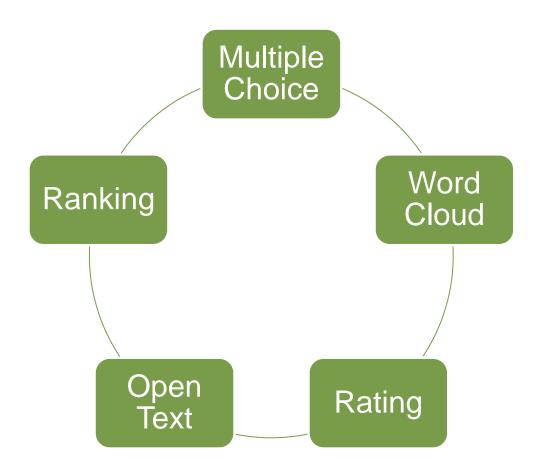

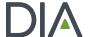

#### **Multiple Choice**

Discover your audience's opinions, preferences and knowledge. With multiple choice polls, people vote on predefined options and you can quickly see the prevailing answer.

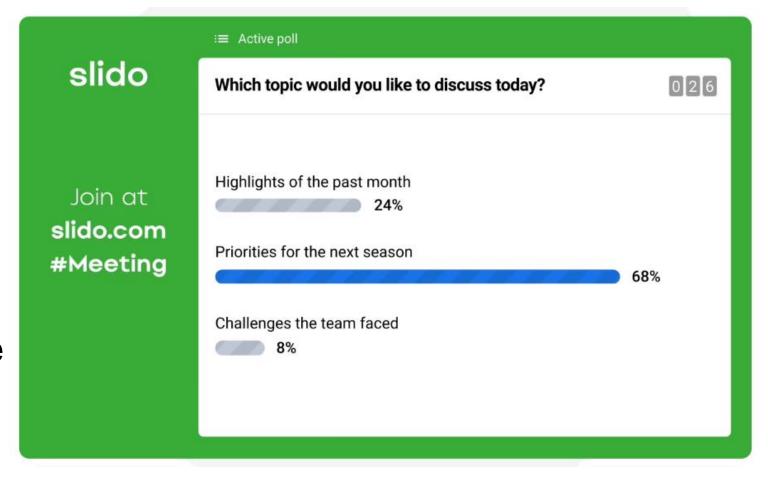

#### **Word Cloud**

Display the most popular answers in a beautiful word cloud. The more times a word is used, the bigger it gets. Word clouds are great conversation starters that are ideal for one-word submissions.

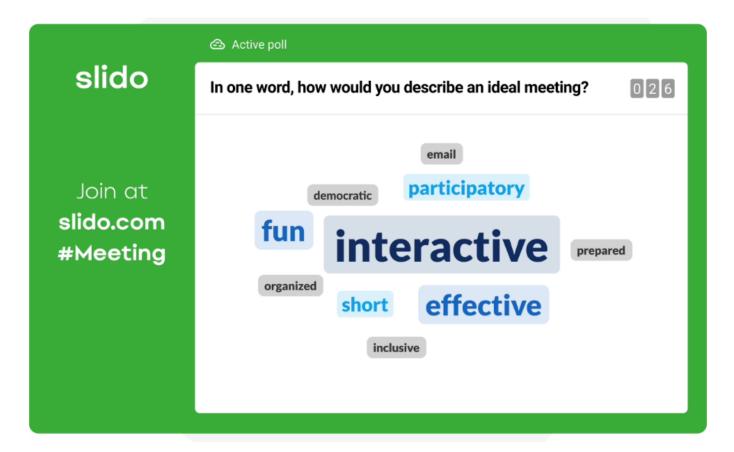

### **Rating Poll**

A rating poll offers the quickest way to get feedback from your participants. Let them rate your session or see where they stand on certain areas in pulse surveys.

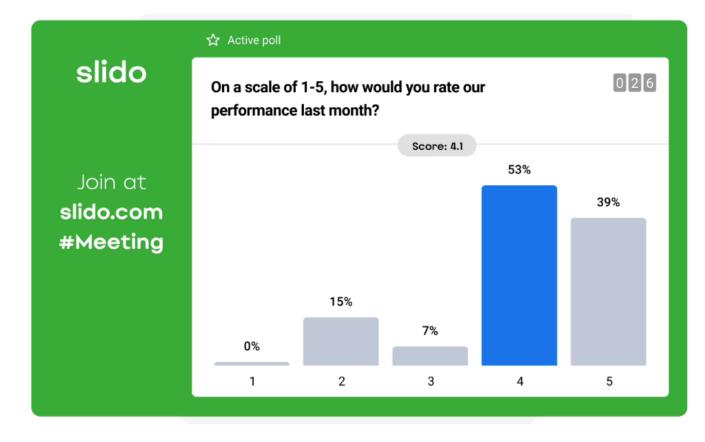

#### **Open Text**

Let your participants type in their own answer or comment. Open text polls are great for feedback surveys and training sessions, or as a collaboration tool in small meetings.

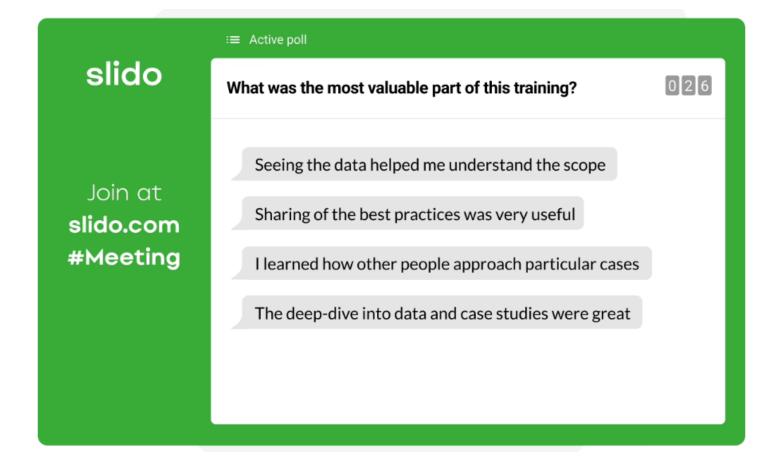

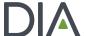

## Ranking Poll

Ask people to prioritize different items based on their importance. A ranking poll can help you identify the most relevant topics, projects or areas and inform better decisions.

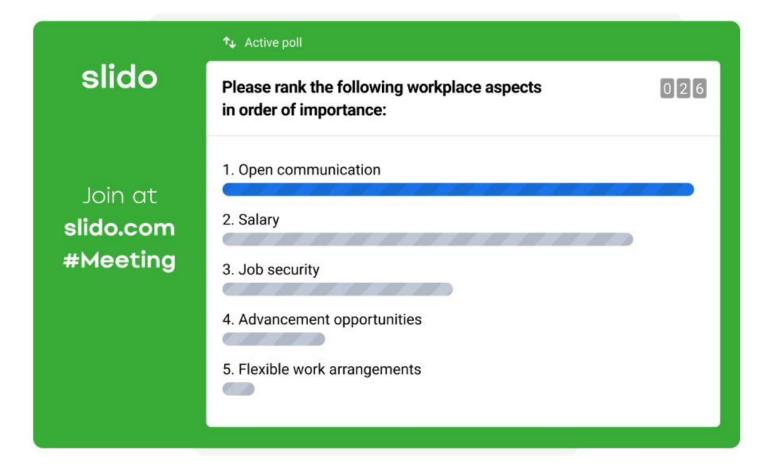

DIA

## Step 2: Submit your polling questions

# Tips for Successful Polls

- Make questions short and simple.
  - Questions have a character limit of 257.
  - Limit answer choices to 5 total.
- Allow time for discussion of the response results.
  - Build in approximately 1-2 minutes for presenting and polling.
  - Build in at least 2-3 minutes for discussion of each question.
- It is recommended to use no more than 5 questions. Use questions sparingly to highlight the points you most want to emphasize.

Submit you polling questions by Tuesday, June 6.

Surveymonkey.com/r/poll23

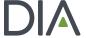

#### **Introducing Your Interactive Questions to the Audience**

Before your first interactive question, tell the audience that you will be asking them to participate using their mobile device.

Now I'm going to ask for your opinion. Please take out your mobile device, open your camera app to scan the QR code on the screen.

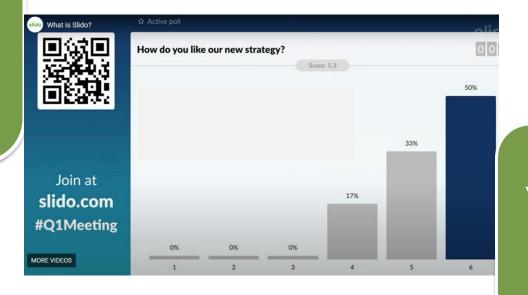

You will then click the link to take you to the polling screen.